### GeoYukon: Advanced

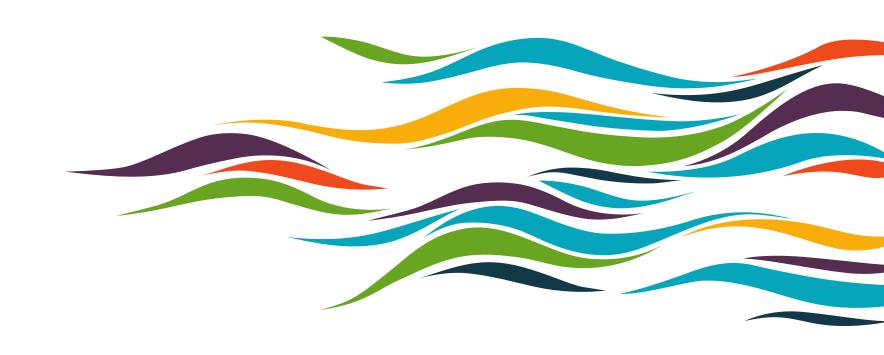

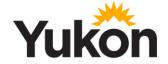

# Agenda

- What is GeoYukon?
- Layers breakdown imagery, elevation, land tenure, first nations
- Tools measure, draw, identify
- Visualization techniques
- Labelling techniques

## What is GeoYukon

#### GeoYukon is a public mapping and data discovery platform

- Maintained by the Government of Yukon.
- All branches contribute datasets and imagery.
- Most current spatial data for the Yukon.
- Best place to start looking for Yukon spatial data.

# **Getting started**

- Starting GeoYukon
  - Open a browser window and visit yukon.ca/geoyukon
  - Click View GeoYukon

View GeoYukon

# Layers breakdown

- Land tenure disposition, licenses, agriculture, surveyed land, easements, historical
- First nation layers territories, settlement land, surveyed/non surveyed, core areas
- Elevation terrain annotation, spot height, contours, hypsometry, shaded relief
- Imagery air photos (historical), ortho imagery, satellite imagery (low, med, high)
- All can be viewed in GeoYukon and added to a map

# **Imagery**

- Footprints polygon layer used to determine if and what kind of coverage exists
- Aerial, High and Medium resolution available
- Satellite imagery can be viewed only in GeoYukon
- Most aerial imagery can be downloaded
- Satellite imagery is licensed for internal use only
- SPOT 6/7 2014-2016 mosaic available for viewing

Imagery footprints
Imagery resolutions
Accessing imagery

Land Tenure

First nation layers

Elevation

**Imagery** 

## Visualization and labels

#### Visualization

- Can be turned on/off
- Custom visualization can be customized

#### Labelling

- Can be turned on/off
- Choose an attribute to display in viewer
- Font size, style and position
- Custom or premade styles available

#### Add text to map

Custom text can be added to maps

Create custom symbology
Create custom labels
Export custom symbology & labels
Add text to map

# Saving and opening projects

- Sign in using district office sign in credentials
- Saving projects saves view, labels, visualization and any drawings.
- Useful for repetitive processes/tasks
- Saves indefinitely or until manually deleted
- Save as for new project or save to overwrite existing.

Save projects

Open projects

## **Exporting Images and maps**

- Export map: view and map elements exported – layout, legend, title, summary etc.
- Export view: only map view is exported
- Choose your desired extension and save as
- Custom layout templates can be made by Geomatics Yukon

Export Image
Export Map
Custom layout templates

# Further information and support

#### **Further Information**

- Visit <a href="https://yukon.ca/maps">https://yukon.ca/maps</a> for the latest information about Government of Yukon spatial data and online services.
- GeoYukon User Manual

#### Help and Support

 For questions and assistance with GeoYukon, or Government of Yukon spatial data, email Geomatics.Help@yukon.ca.